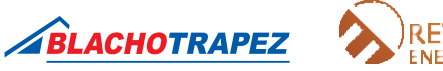

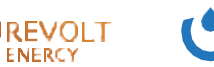

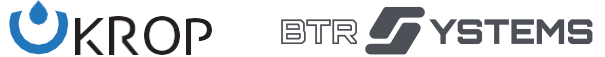

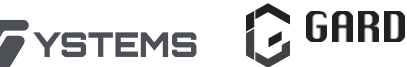

## **Инструкция по распечатке гарантии**

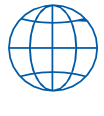

**1.** Чтобы распечатать гарантию, нужно зайти на страницу https://ikar.blachotrapez.eu/.

**2.** Зарегистрированные пользователи после входа в свою учётную запись могут скачать гарантию на свои заказы без указания верификационных данных. Пользователи, которые не вошли в систему, должны авторизоваться, вписав в форму скачивания гарантии номер гарантии и номер WZ. Эти данные находятся на транспортной накладной. Если вы приобрели продукцию Blachotrapez у дистрибьютора – запросите эти данные у него.

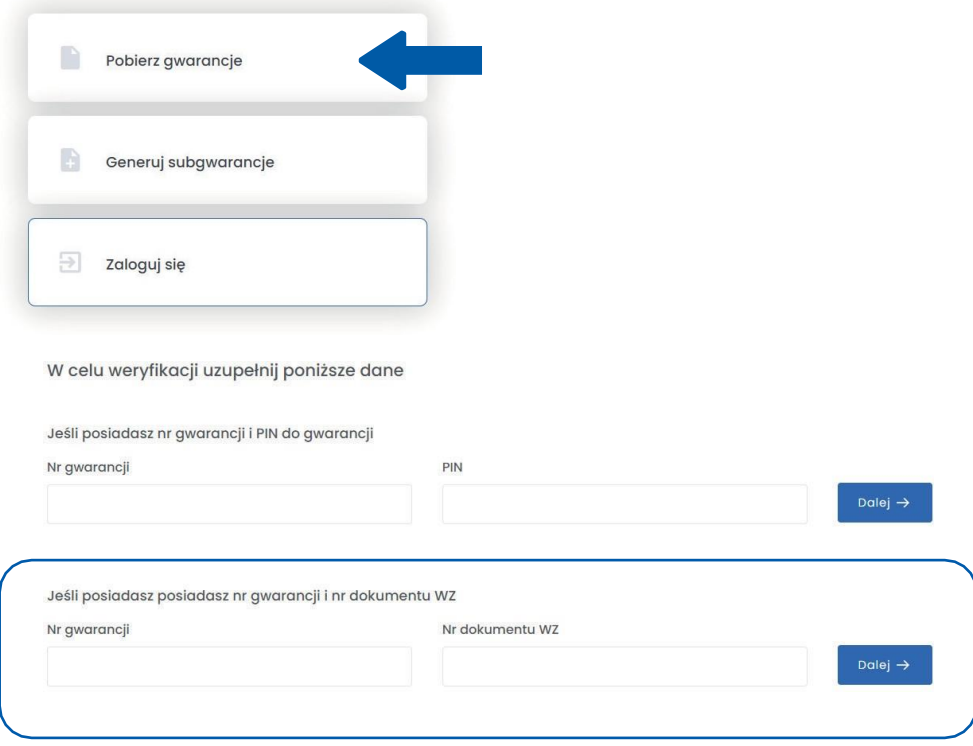

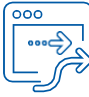

**4.** Для заполнения гарантийных данных необходимо ввести дату продажи и номер

**3.** После ввода правильных данных вы будете перенаправлены на страницу, где можно скачать гарантию. Войдя в учётную запись, можно выбрать для какой линии заказа напечатать гарантию. Незарегистрированные пользователи могут только распечатать

документа продажи. Если вы приобрели продукцию Blachotrapez у дистрибьютора, введите здесь данные из документа о покупке, полученного от дистрибьютора

- 
- **5.** Поздравляем! Вы скачали гарантию, которую сейчас можно распечатать.

гарантию с заданным номером гарантийного талона.

GRUPA **BLACHOTRAPEZ**